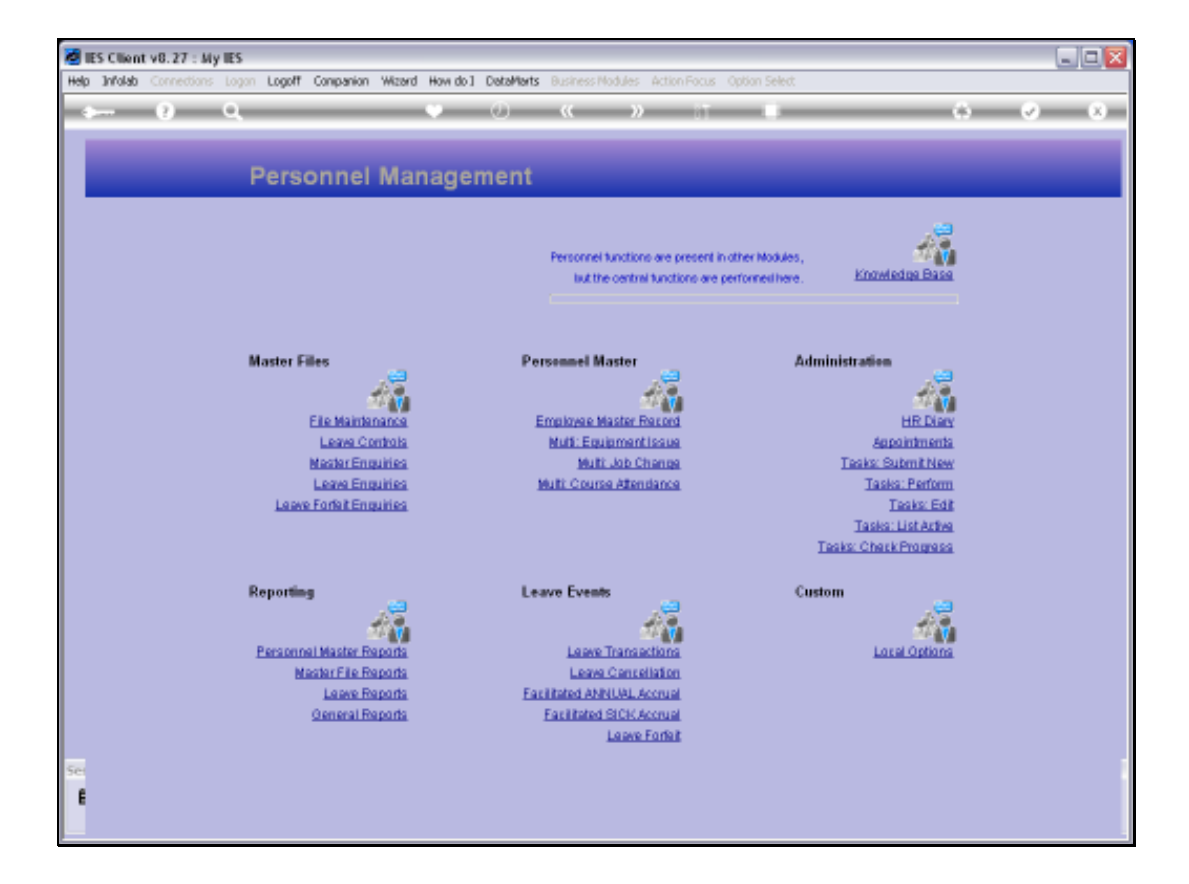

Slide notes: Printing of Job Descriptions can be done from the Job Description screen, or from the option found at 'General Reports'.

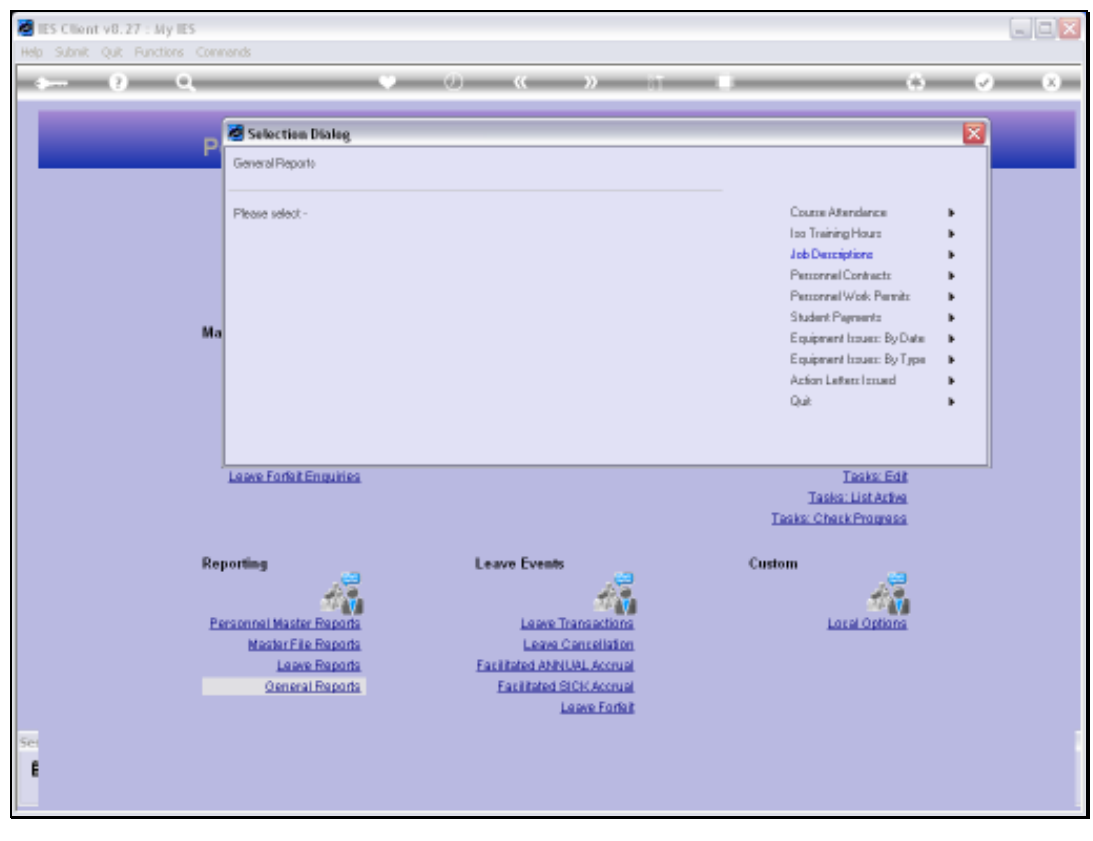

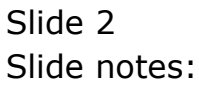

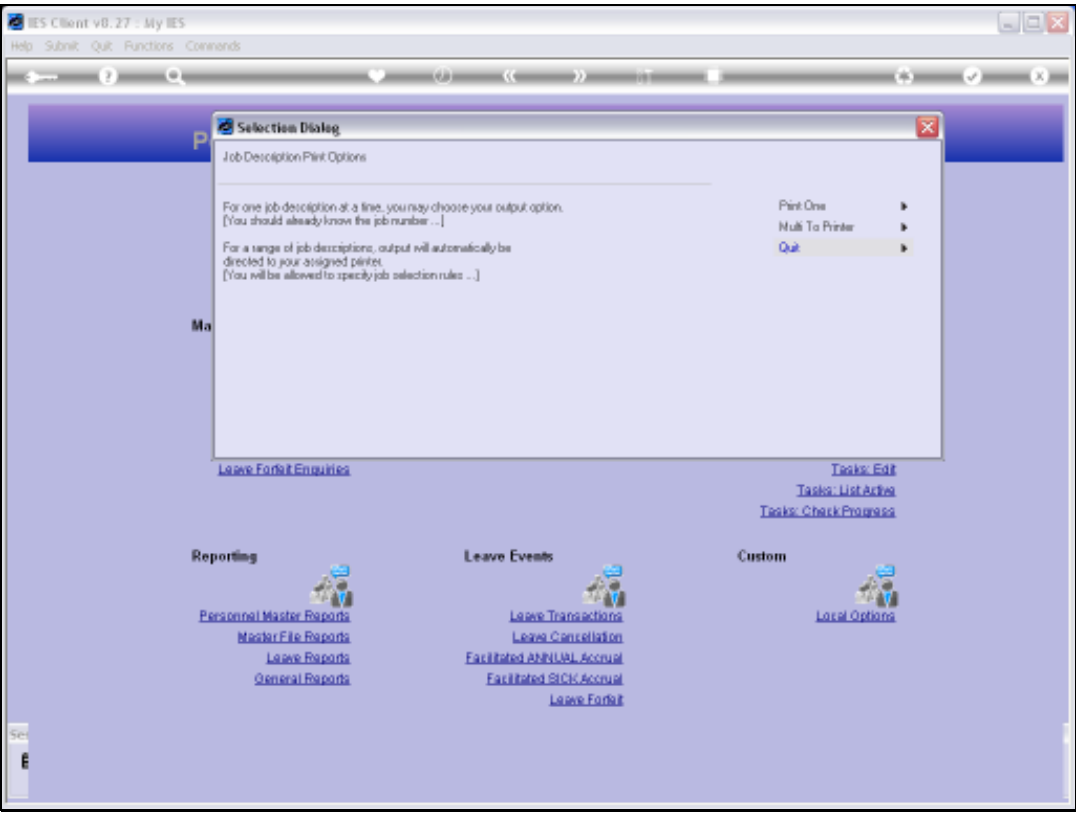

Slide notes: Here we can print multiple Job Descriptions in a single selection, or we can choose the 'print one' option.

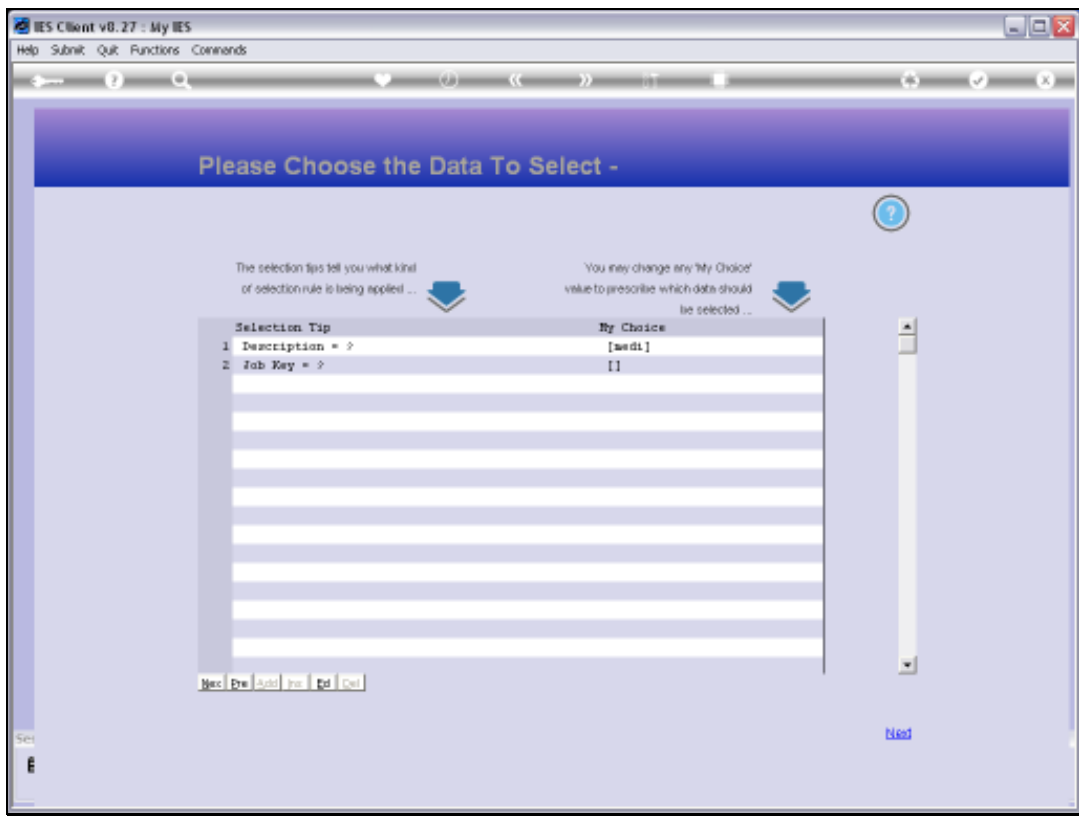

Slide notes: For a multi selection of Job Descriptions to print, we can indicate a selection based on Description and / or by the Job Key.

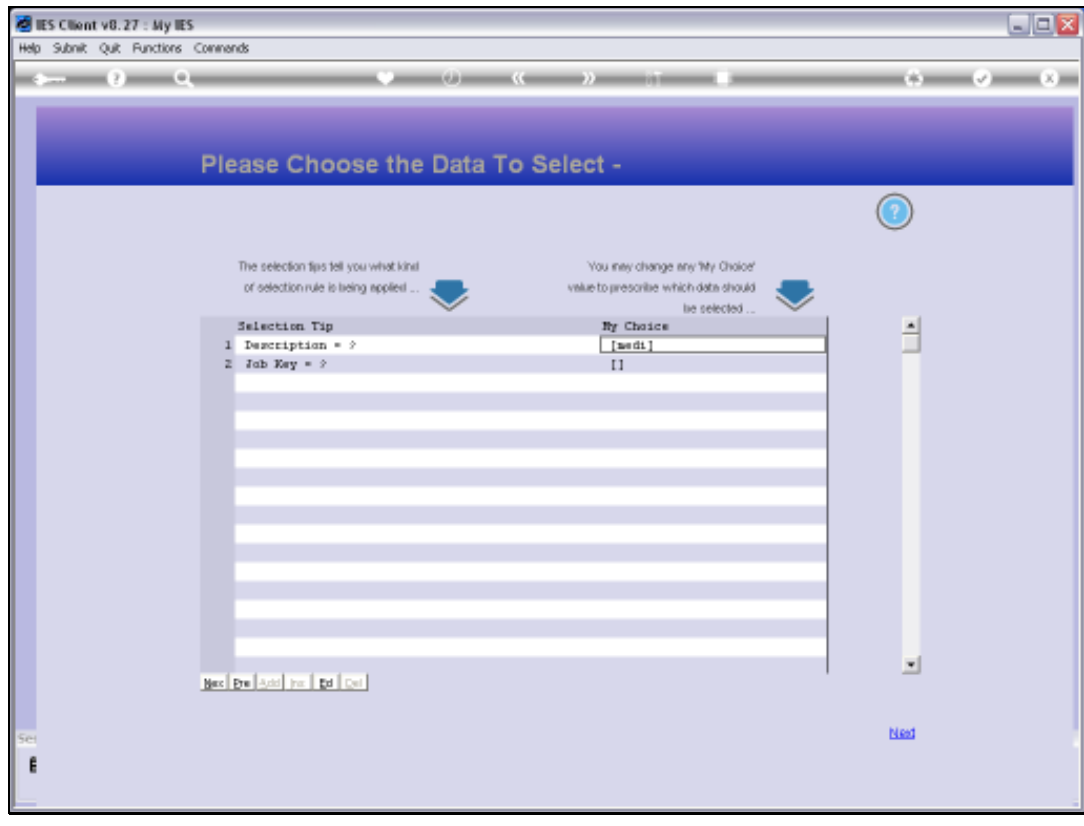

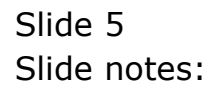

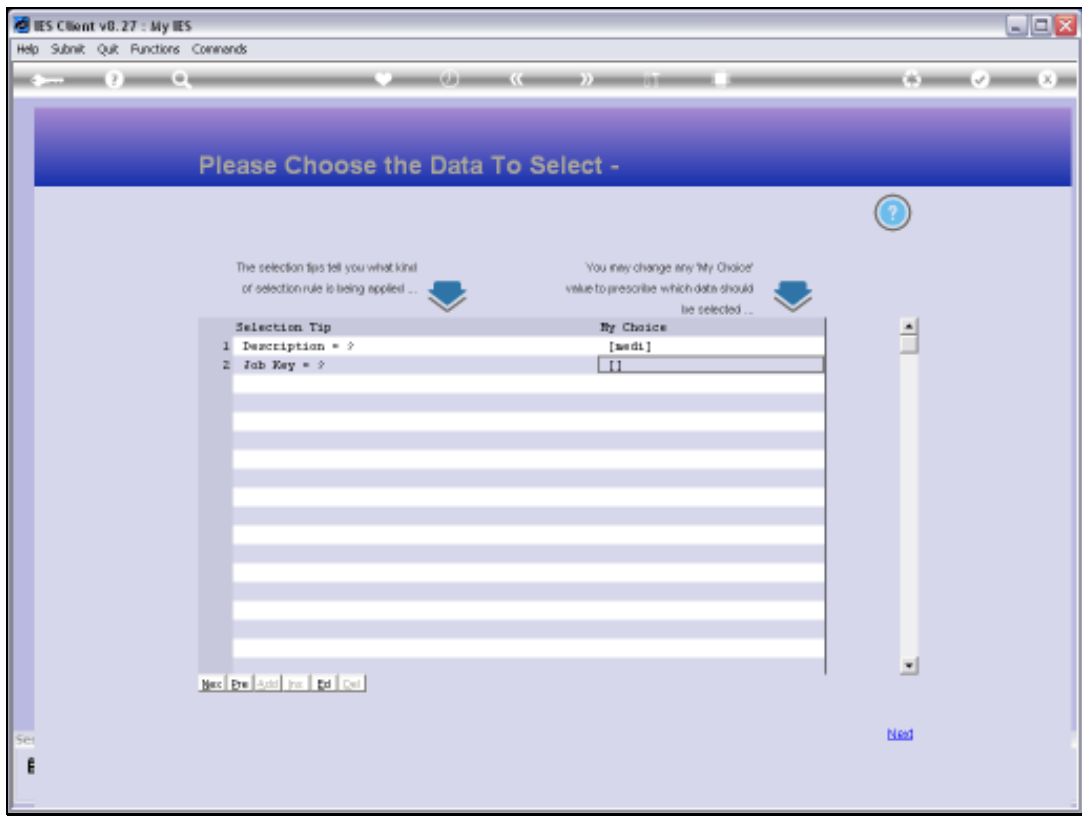

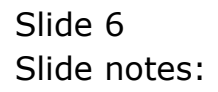

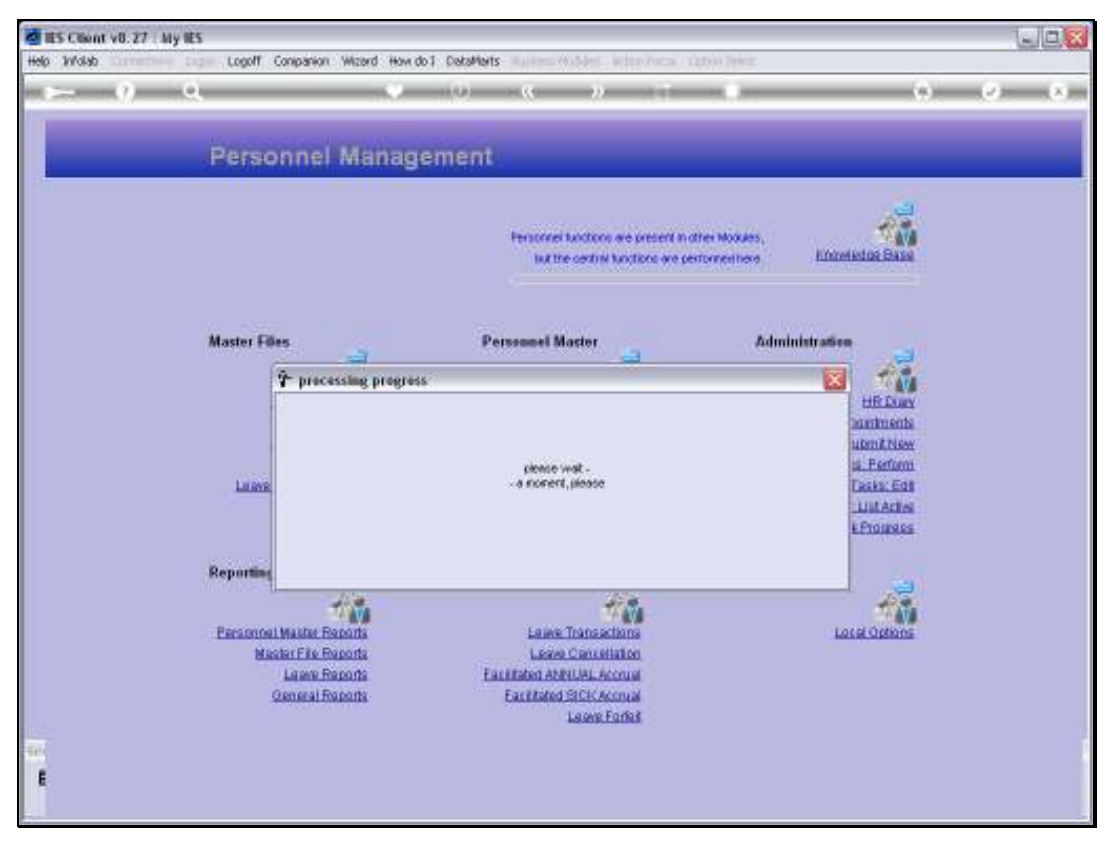

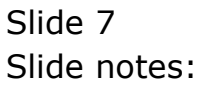

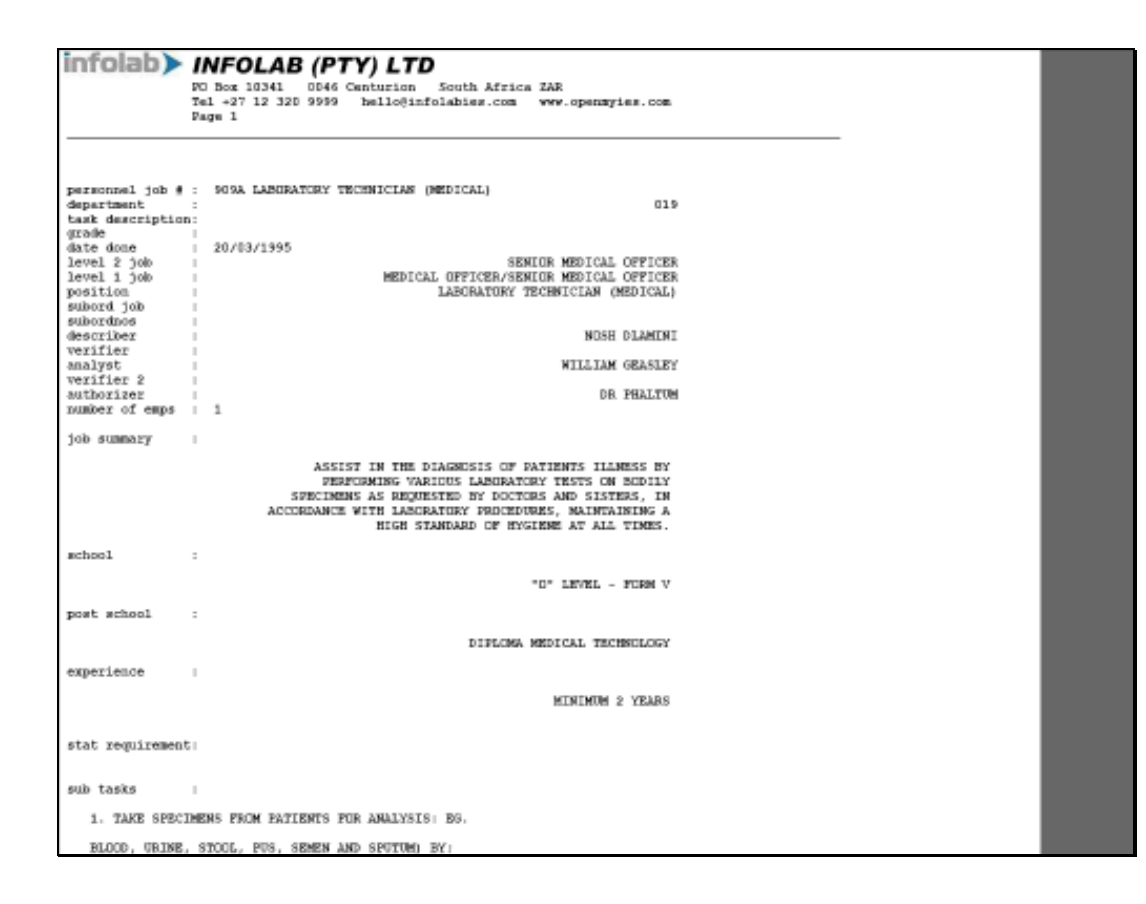

Slide notes: Here we have a sample of 1 of the selected Job Descriptions as printed.

Slide 9 Slide notes:

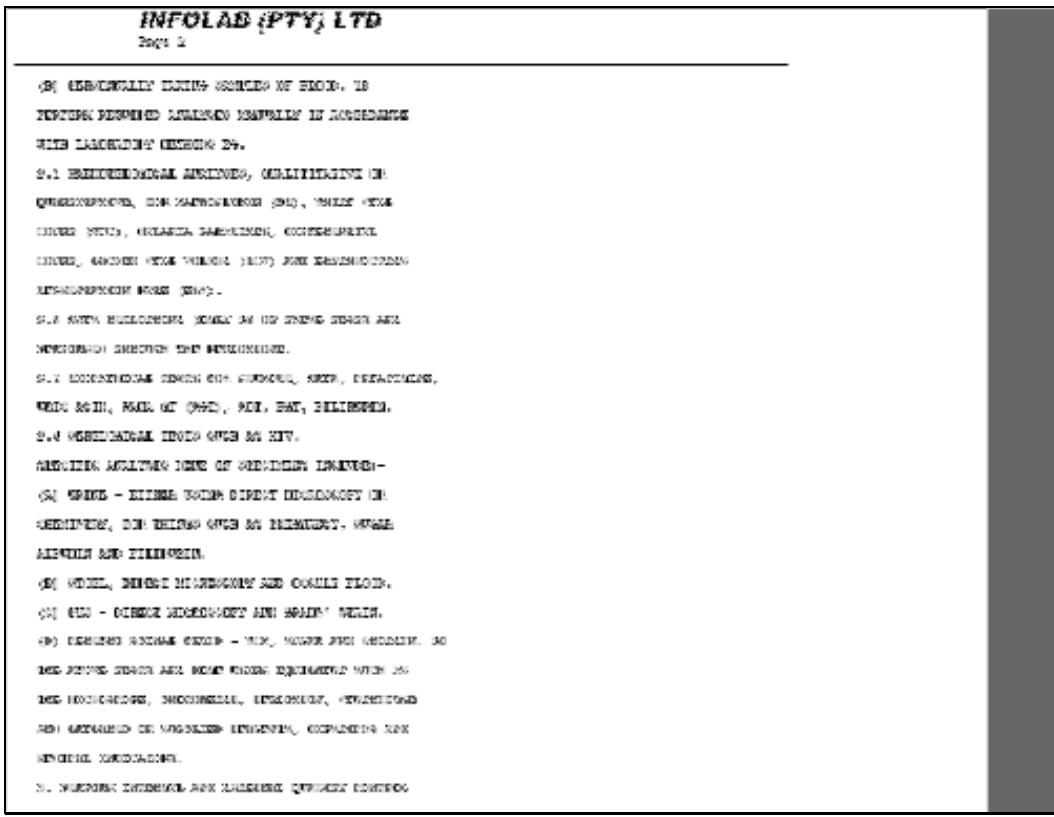

Slide 10 Slide notes: Slide 11 Slide notes:

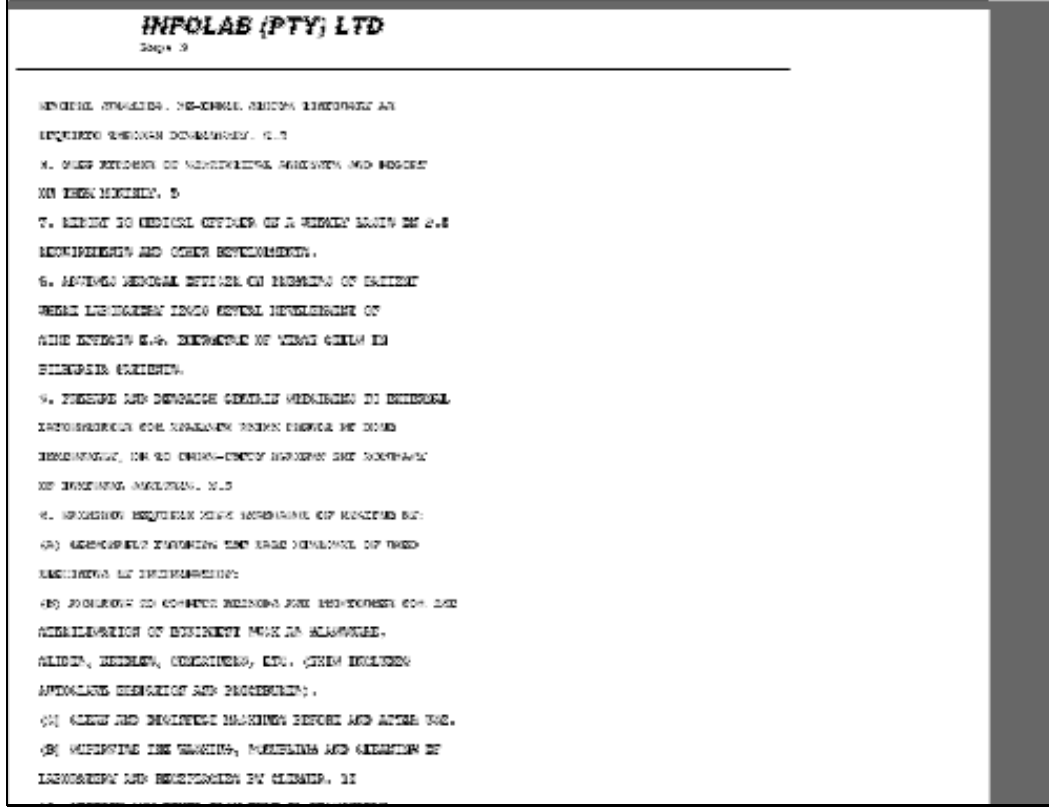

Slide 12 Slide notes: Slide 13 Slide notes:

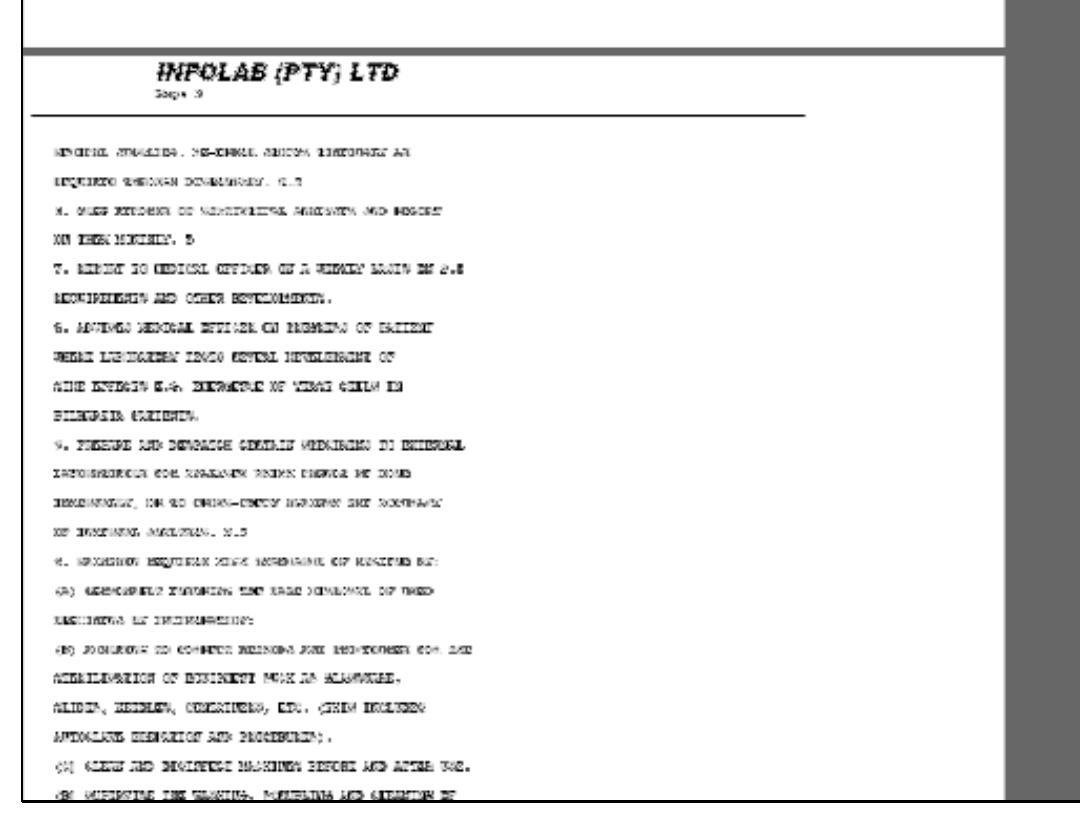

Slide 14 Slide notes:

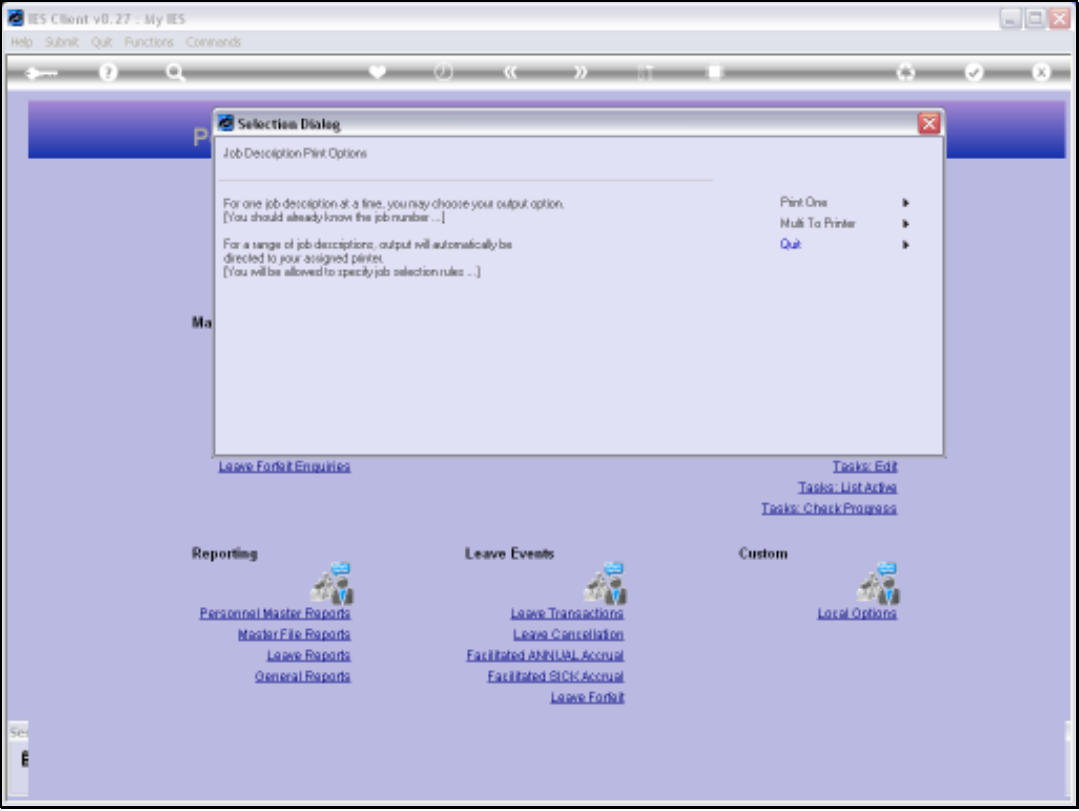

Slide notes: When we choose 'print one' then we specify the specific Job Key for which the Job Description is to be printed.

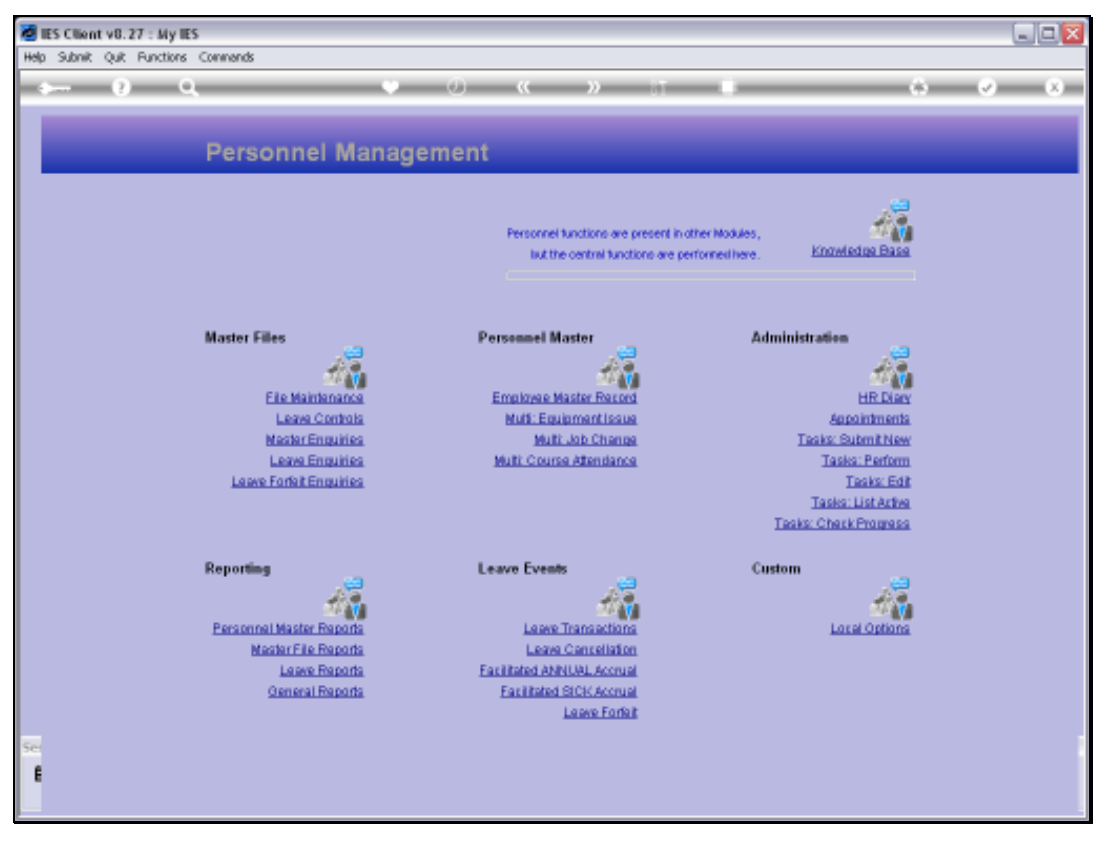

Slide 16 Slide notes:

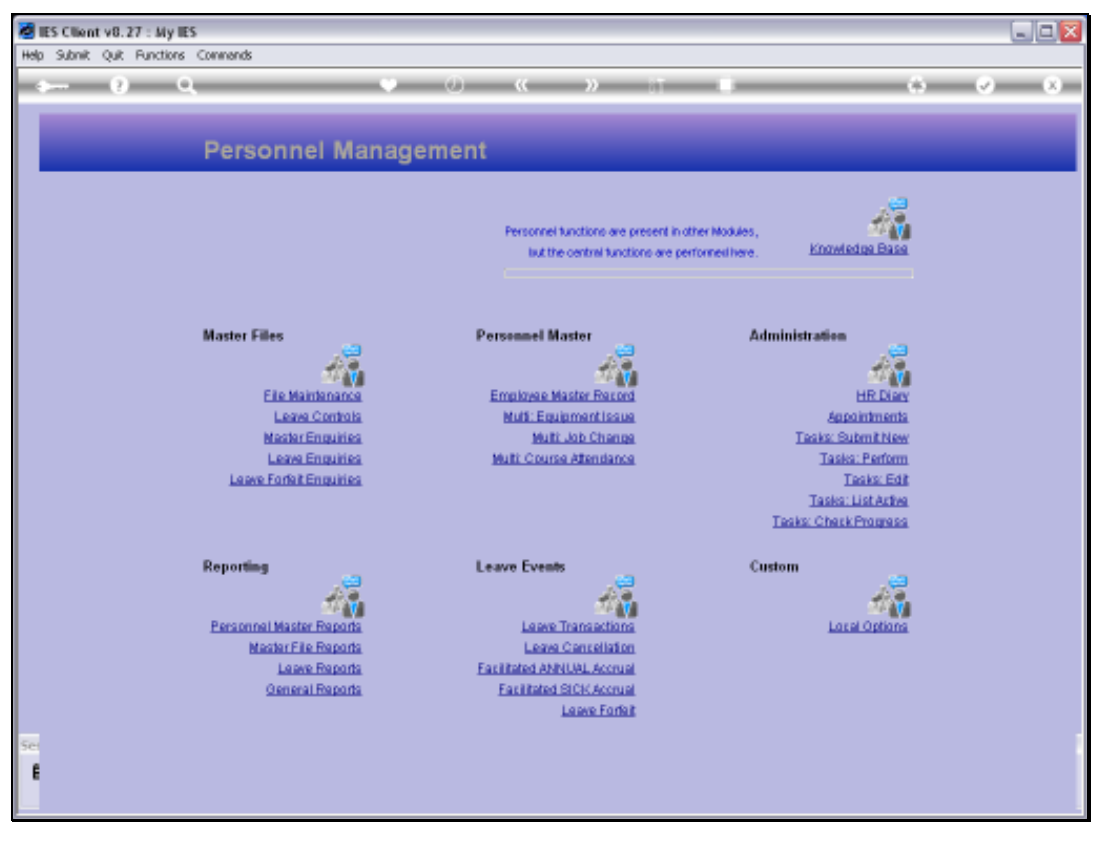

Slide 17 Slide notes:

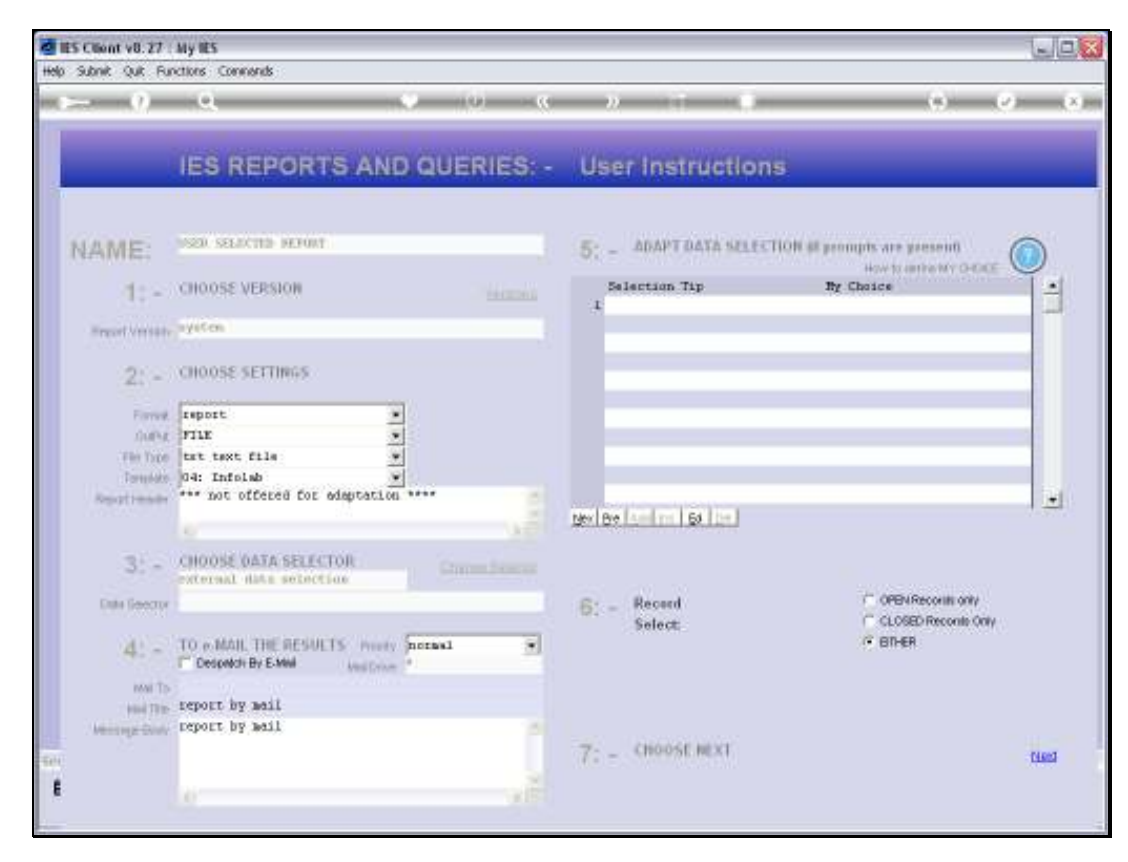

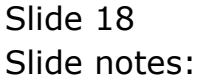

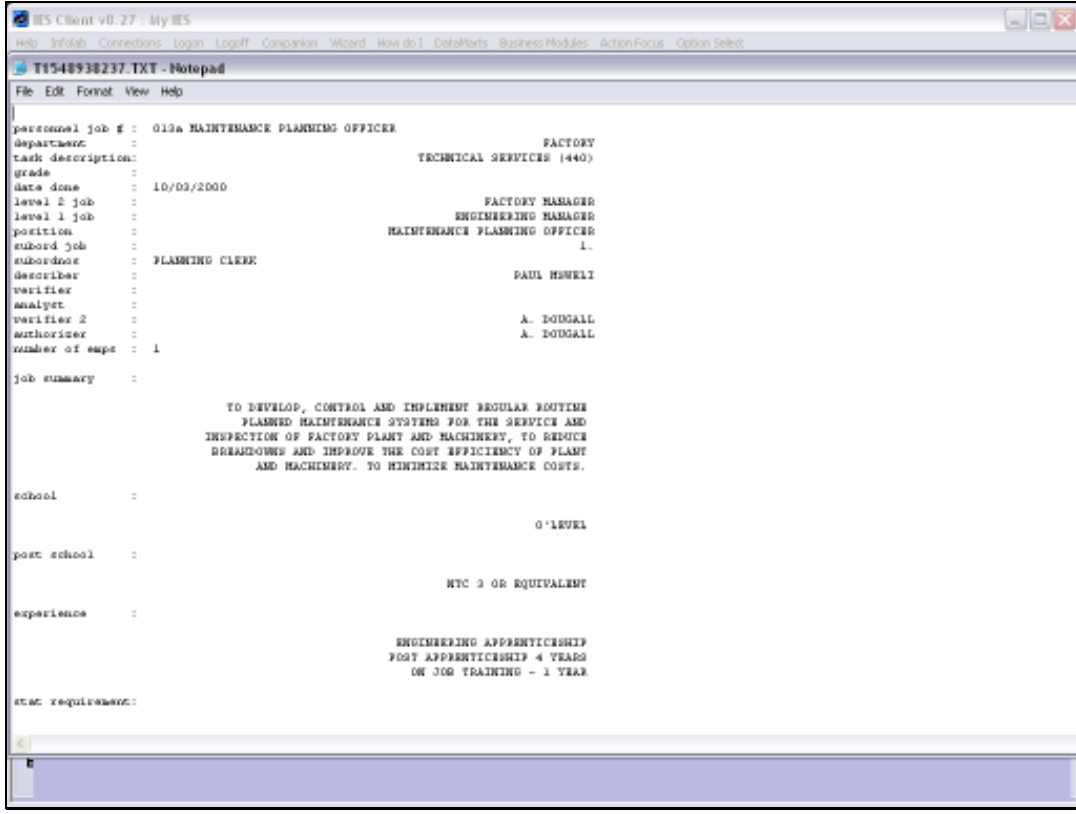

Slide notes: And this is the result.

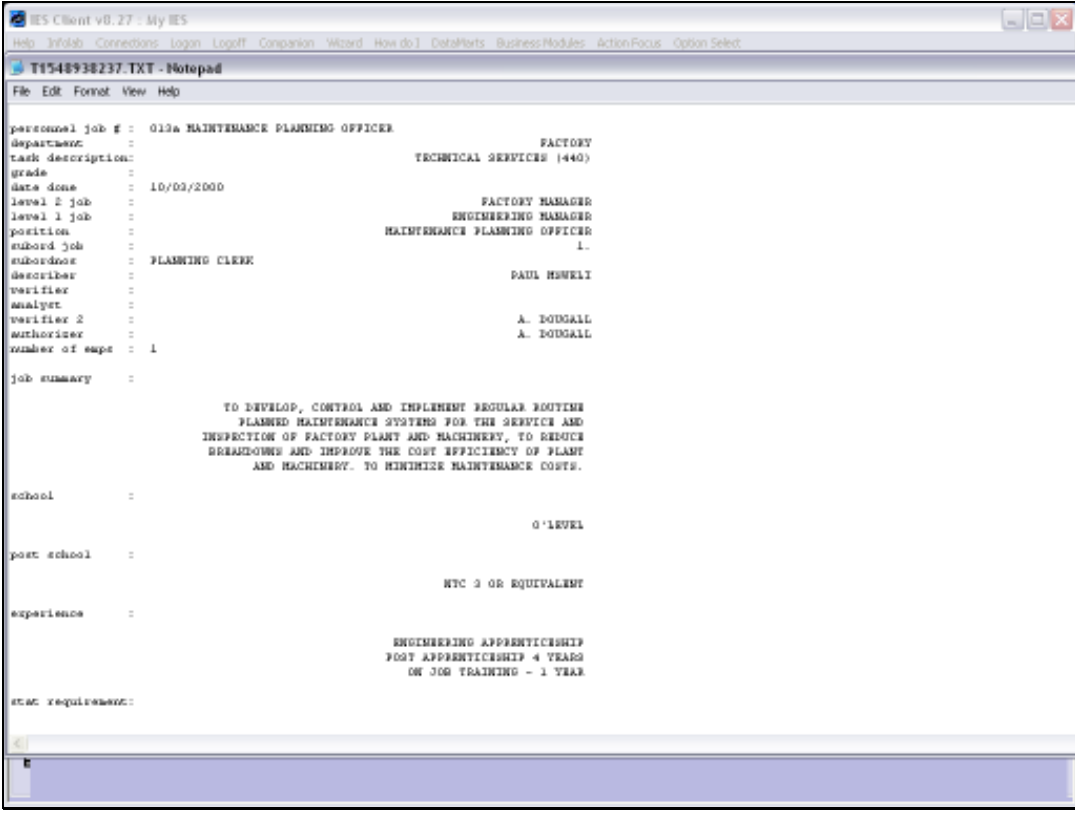

Slide 20 Slide notes: Slide 21 Slide notes: